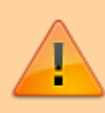

Dieses Produkt hat das End of Life (EOL) erreicht und wird nicht mehr vertrieben

# **Bedienungsanleitung**

### **Einstellung des zu nutzenden Kanals und verbinden mit dem Wireless Empfänger**

- 1. Regler ausschalten. (Mittelstellung des Ein/Aus Schalters.)
- 2. Am Carrera Empfänger den gewünschten Kanal wählen.
- 3. Den Weichenknopf gedrückt halten.
- 4. Schalter nach rechts schieben (Aktivierung des Wireless Mode).
- 5. Empfänger quittiert die Programmierung mit dem "7-Segment Rundlauf". Regler startklar.

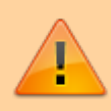

Beim Einschalten zeigt die Anzahl der Blinksignale auf welchen Kanal er programmiert ist.

# **Aktivierung des Konfigurationsmodus**

Für die Konfiguration muss der Regler zuerst mit dem **Empfänger verbunden** werden und der Empfänger muss während der Konfiguration aktiv sein, oder er sich im Kabelbetrieb befinden (Kabel mit eingeschalteter Control Unit verbunden).

- 1. Regler ausschalten.
- 2. Regler Gas komplett durchgedrückt halten und Weichenknopf gedrückt halten und dann
- 3. Regler einschalten (Im Funkmodus: Schalter nach rechts, im Kabelmoduls: Schalter nach links).
- 4. LED geht an.
- 5. Weichentaste loslassen
- 6. Trigger loslassen
- 7. Es beginnt die Konfiguration.

#### **Die Konfiguration erfolgt angelehnt an die Speedflow Wireless Programmierung**

Die Auswahl des jeweils gewünschten Konfigurationswertes erfolgt durch kurzes Drücken der Weichentaste.

Das Abspeichern des ausgewählten Wertes erfolgt durch das gedrückt halten der Weichentaste, bis ein schnelles Blinken der LED die Speicherung quittiert.

Danach wird durch Blinken die nächste Konfigurationsmöglichkeit angezeigt. Es stehen die folgenden Konfigurationsmöglichkeiten zur Verfügung.

# **Anzahl der Fahrstufen**

- 1 x Blinken original Carrera 16 Fahrstufen
- 3 x Blinken Speedflow Regelung 30 Fahrstufen
- 4 x Blinken Speedflow Regelung 44 Fahrstufen

5 x Blinken – WOL 44 Plus

Auswahl: kurzes Drücken\ Abspeichern: langes Drücken, gedrückt halten, bis LED schnell blinkt, dann wieder loslassen.\ Weiter zum nächsten Konfigurationsschritt.

### **Launch Control aktivierbar oder abgeschalten**

- 1 x Blinken deaktiviert
- 2 x Blinken Launch Control steht zur Verfügung

Auswahl: kurzes Drücken\ Abspeichern: langes Drücken, gedrückt halten, bis LED schnell blinkt, dann wieder loslassen.\ Weiter zum nächsten Konfigurationsschritt.

#### **Leistungskurve auswählen**

**Dies geschieht mit zwei Methoden. Generell wählt man hier die Kurvenform. Die Kurve wird über das Trimmpoti eingestellt / verändert. Mittelstellung ist linear.**

- 1 x Blinken bauchige Kurve
- 2 x Blinken S-Kurve

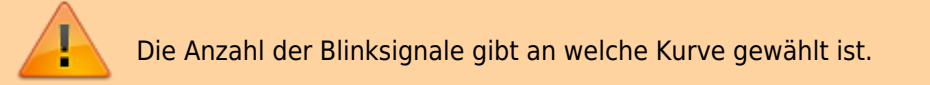

Auswahl: kurzes Drücken\ Abspeichern: langes Drücken, gedrückt halten, bis LED schnell blinkt, dann wieder loslassen.

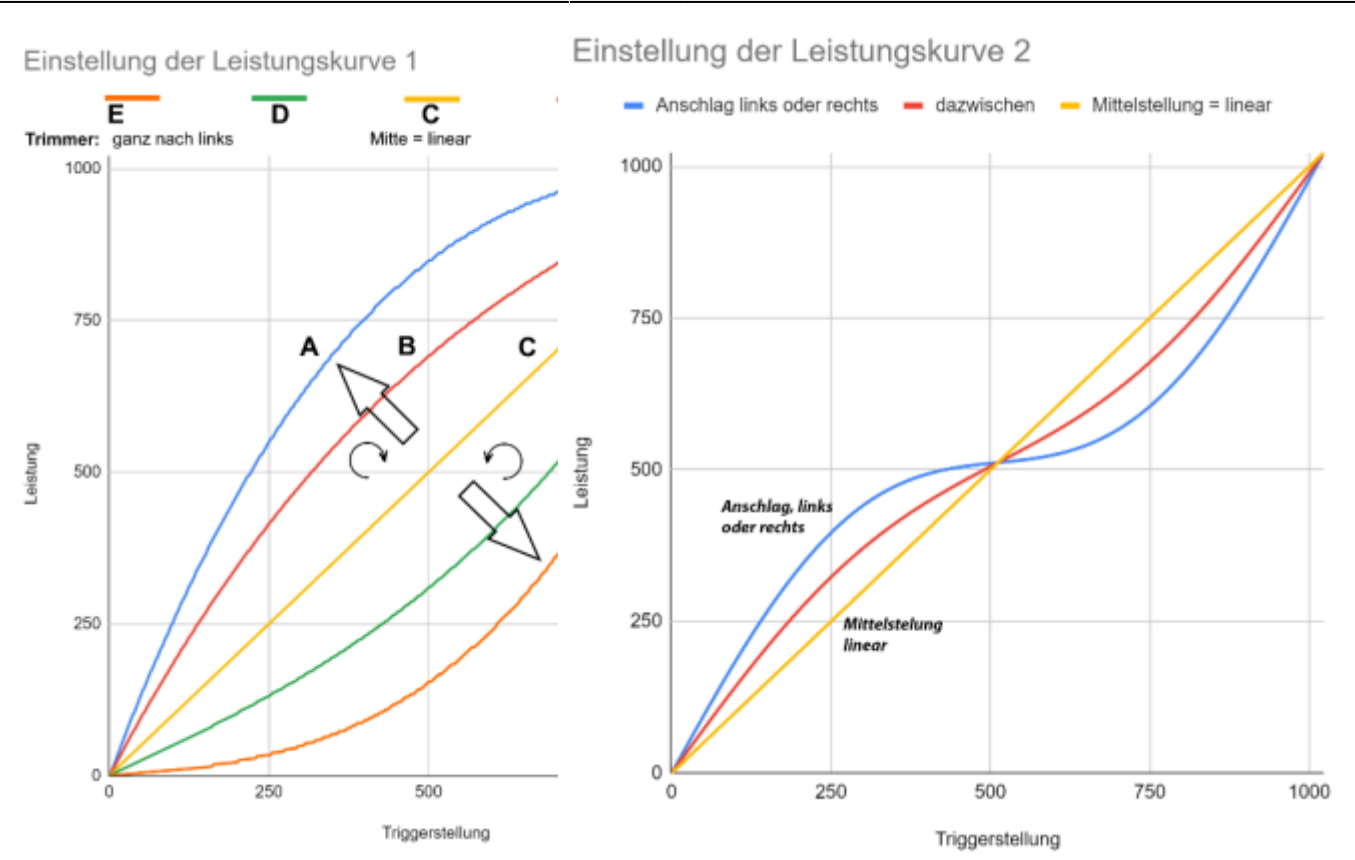

Weiter zum nächsten Konfigurationsschritt.

### **Triggerposition auswählen, ab der das Auto los fährt**

Man kann die aktuelle Position auch überprüfen. Steht der Trigger auf weniger Gas, als ab der das Auto aktuell los fahren würde ist die LED aus. Drückt man ihn weiter, als bis zum Startpunkt leuchtet die LED. Das Setzen der neuen Losfahr-Position erfolgt durch Halten des Triggers in der gewünschten Position und langem Drücken der Weichentaste, bis die LED mit schnellem Blinken die Speicherung quittiert.

# **Triggerposition einstellen, ab der das Auto mit Vollgas fährt**

Man wählt am besten eine Position kurz vor "ganz gedrückt". Die Überprüfung der eingestellten Vollgas Position erfolgt identisch zur Überprüfung der Losfahr-Position. Ist der Trigger weniger gedrückt leuchtet die LED nicht, ist er weiter gedrückt ist sie an. Das Setzen der neuen Losfahr-Position erfolgt dürch Halten des Triggers in der gewünschten Position und langem Drücken der Weichentaste, bis die LED mit schnellem Blinken die Speicherung quittiert.

#### **Programmierung abgeschlossen**

Die Programmierung kann jederzeit durch das Ausschalten des Reglers vorzeitig beendet werden. Nur bereits quittierte Werte werden verändert.

# **Schnellmenü -- NCE FET-Kurve**

Es sind original-Decoder im Umlauf, die eine sehr giftige Gaskurve besitzen. Das Thema wurde im freeslotter Ende 2019, Anfang 2020 intensiv diskutiert. Wir wurden gefragt, ob wir den Besitzern dieser Decoder helfen können.\ Um das Fahren mit diesen Decodern deutlich zu erleichtern, kann man im WireOrLess eine dieses Verhalten neutralisierende "Gegenkurve "aktivieren. Die ganzen weiterführenden Einstellungen der Leistungskurven, wie oben beschrieben, bleiben natürlich erhalten.

Aktivierung/Deaktivierung:

- 1. Regler ausschalten (Mittelstellung)
- 2. Gas komplett durch gedrückt halten und
- 3. Ein / Aus Schalter nach rechts schieben.
- 4. Trigger los lassen.
- 5. Aktuelle Programmierung wird angezeigt:
- 1 x Blinken deaktiviert
	- 2 x Blinken NCE-FET Kurve aktiv

Auswahl: kurzes Drücken\ Abspeichern: langes Drücken, bis LED schnell blinkt.

Abspeichern nicht vergessen!

# **Zurücksetzen auf Grundeinstellung**

Regler ausschalten. Trigger und Weichenknopf beim Einschalten gedrückt halten und weiterhin beide für ca 10 Sekunden gedrückt halten.

Der Regler quittiert das Rücksetzen nach ca. 8 Sekunden mit einen gleichmäßigem Blinksignal. Jetzt kann der Regler ab- und wieder an- geschalten werden. Er wurde auf die Werkseinstellungen (DEFAULT) zurückgesetzt.

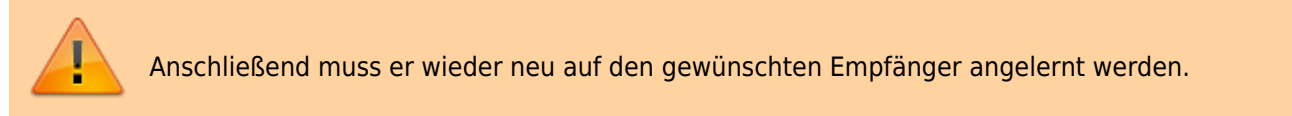

Sollten Sie den Regler auf seine Grundeinstellung zurückgesetzt haben, **empfehlen** wir für den **optimalen Betrieb** die Konfiguration des Losfahr- und Vollgastriggerpunkts für Ihren Regler erneut vorzunehmen. Siehe "Triggerposition auswählen, ab der das Auto los fährt" bzw "Triggerposition einstellen, ab der das Auto mit Vollgas fährt"

# **Standby / Stromspar-Modus**

Nach 5 Minuten ohne Nutzung geht der Regler in der Schlafmodus. Dies reduziert den Stromverbrauch auf ein achzigstel. Somit ist es nicht so schlimm, wenn man mal das Abschalten vergisst.

# **Kabelbetrieb**

Regler ausschalten. (Mittelstellung des Ein/Aus Schalters.)

Mitgeliefertes Kabel unten am Controllergehäuse einstecken. Das mitgelieferte Kabel hat zwei verschiedene Stecker, Der Stecker mit der mittigen Rastnase wird am Regler eingesteckt.

Das andere Ende des Kabels in die Control Unit oder Erweiterungsbox einstecken.

Regler auf Kabelbetrieb einstellen

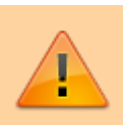

Ein / Aus Schalter ganz nach links schieben.

Auch im Kabelbetrieb ist das Konfigurationsmenü und das Schnellmenü erreichbar – siehe oben – den Einschalter dann natürlich zum Einschalten nach links schieben.

Der Regler kann zum Kabelbetrieb auch ohne Batterien betrieben werden.

### **Defaultwerte -- Konfiguration ab Werk**

Der Regler ist sofort einsatzbereit und muss nur auf ihren Wireless Empfänger programmiert werden. Wir haben beim Endtest den Startpunkt und den Vollgaspunkt spezifisch für Ihren Regler angepasst.

- Fahrstufen 44Plus
- Launch Control aktiv
- Kurve 1 aktiv
- Startpunkt voreingestellt
- Vollgaspunkt voreingestellt

#### **Fragen**

#### **Wie finde ich heraus auf welchen Kanal meine Regler gerade programmiert ist?**

Einfach beim Einschalten die langsamen Blinksignale zählen. Die Anzahl entspricht der Kanalnummer

#### **Wie überprüfe ich den Batteriezzustand?**

Im Wireless Betrieb erfolgt ein regelmäßiges Blitzen der LED. Die LED blinkt je häufiger, je leerer die Batterie wird. Blinkt es dreimal pro Sekunde neigt sich die Batterie langsam dem Ende zu. Akkubetrieb - siehe: "Können Akkus verwendet werden?"\ Eine Abschaltung des Reglers erfolgt erst bei 1,8V.

#### **Können Akkus verwendet werden?**

Bei dem Einsatz von Akkus sollte das Aufladen bereits bei einem Blitz pro Sekunde in Betracht gezogen werden, da die Akkus sonst tief entladen werden können. Eine Abschaltung des Reglers erfolgt erst bei 1,8V.

#### **Wird die Batterie im Kabelbetrieb benötigt?**

Im Kabelbetrieb wird der Regler ausschließlich von der CU versorgt (Schalterstellung nach links). Es wird keine

Batterie verbraucht. Sie kann auch entnommen werden.

#### **Wie sehe ich, dass der Wireless Betrieb aktiv ist?**

Im Wireless Betrieb blinkt der Regler regelmäßig. Die Frequenz gibt Auskunft über den Batteriezustand. Siehe "Wie überprüfe ich den Batteriezzustand?"

### **Wie sehe ich, dass der Kabelbetrieb aktiv ist?**

Die LED blinkt nur beim Einschalten (Schalter nach links) einmal. Danach ist die LED aus. Die Spannungsversorgung erfolgt ausschließlich von der Control Unit bzw. der Erweiterungsbox. Die interne Batterie ist komplett von der Elektronik getrennt.

#### **Warum reagiert mein Regler erst nach 2-3 Sekunden nach dem Einschalten?**

Der Regler zeigt nach dem Einschalten der Wireless Betriebs erst per Blinksignale seine Kanalnummer an. Erst danach ist er startbereit.

#### **Wie wecke ich den Regler aus dem Schlafmodus (Stromspar Modus) wieder auf?**

Um diese starke Reduktion des Stromverbrauchs zu ermöglichen, musste auf das Abfragen des Gashebels im Schlafmodus verzichtet werden. Dadurch weckt nur das Drücken der Weichentaste den Regler wieder auf.

Alternativ kann der Regler auch aus- und wieder angeschalten werden.

Technische Änderungen vorbehalten – Stand März 2020

#### **Videoanleitungen**

<html> <iframe allow="accelerometer; autoplay; clipboard-write; encrypted-media; gyroscope; picture-inpicture" allowfullscreen=",, frameborder=,0" height=,,315" src=["https://www.youtube-nocookie.com/embed/l4Kig1TE0-w"](https://www.youtube-nocookie.com/embed/l4Kig1TE0-w) width="560"

J.

></iframe><iframe allow="accelerometer; autoplay; clipboard-write; encrypted-media; gyroscope; picture-inpicture" allowfullscreen="" frameborder="0" height="315" src="https://www.youtube-nocookie.com/embed/hH0jym-4brc" width="560"></iframe><iframe allow="accelerometer; autoplay; clipboard-write; encrypted-media; gyroscope; picture-in-picture" allowfullscreen="" frameborder="0" height="315" src="https://www.youtube-nocookie.com/embed/HtOF\_IvKB7A" width="560"></iframe>

 $\prec$ 

/html>

Carrera ist ein eingetragenes Markenzeichen der Stadlbauer Marketing + Vertrieb GmbH in Puch/Salzburg Austria

frankenslot ist ein eingetragenes Markenzeichen der Slotcar-Factory Cadolzburg Germany

From: <https://wiki.frankenslot.de/>- **Frankenslot Wiki**

Permanent link: **[https://wiki.frankenslot.de/anleitung/wireorless\\_funkregler](https://wiki.frankenslot.de/anleitung/wireorless_funkregler)**

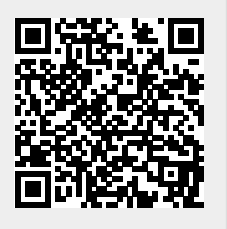

Last update: **2024/01/20 21:31**